## **Table of Contents**

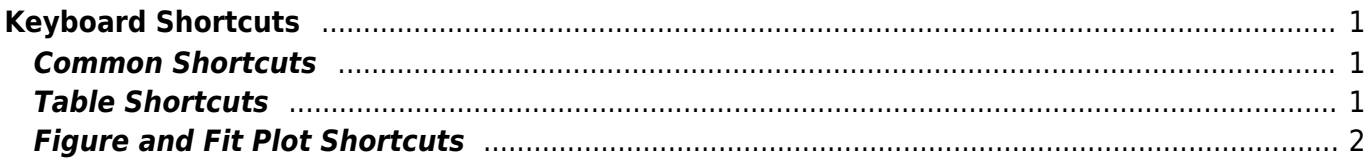

# <span id="page-2-0"></span>**Keyboard Shortcuts**

MagicPlot keyboard shortcuts are almost the same in different operating systems (Windows, Mac OS, UNIX-like). The main difference is in modifier keys used: Ctrl on PC (Windows, UNIX-like) and Command on Mac. Some shortcuts were altered to avoid coincidences with system ones.

You can find these keyboard shortcuts in MagicPlot by selecting Help → Keyboard Shortcuts menu item.

#### **Mac Keyboard Symbols**

- ⌘ Command (Meta) key
- *û* Shift key
- $\sim$  Option (Alt) key
- ^ Control key

#### <span id="page-2-1"></span>**Common Shortcuts**

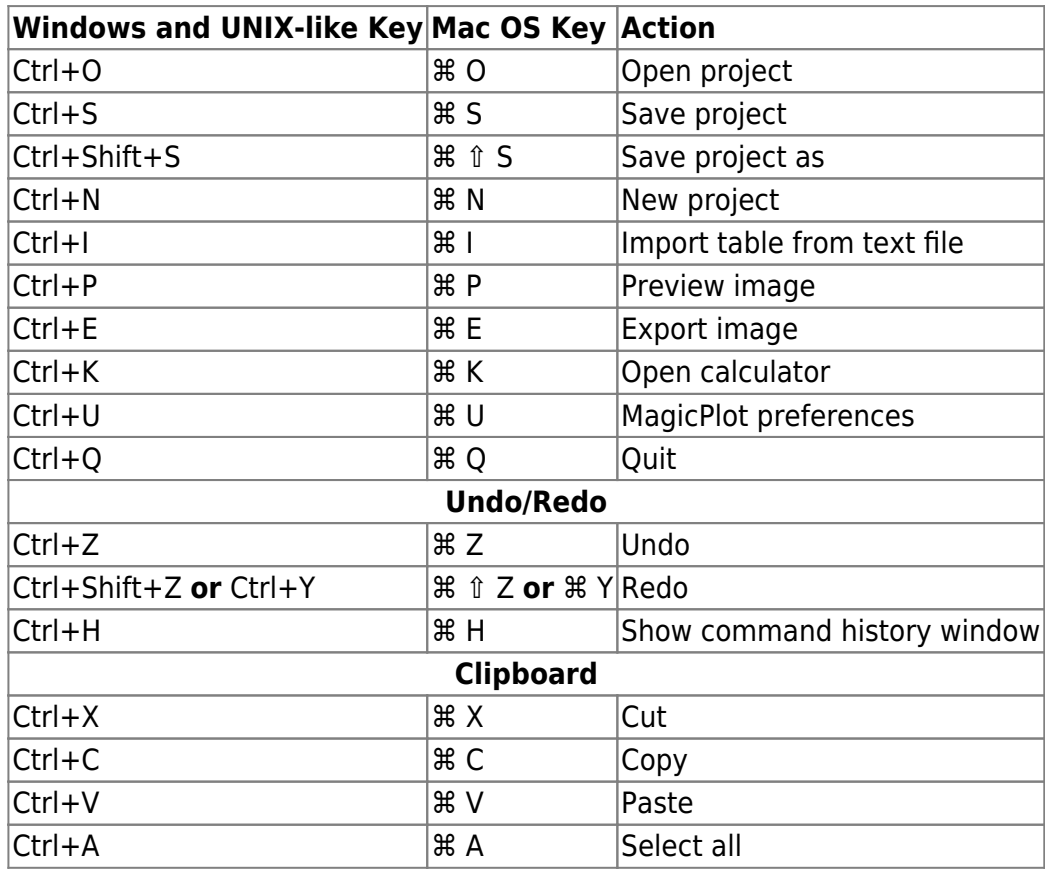

### <span id="page-2-2"></span>**Table Shortcuts**

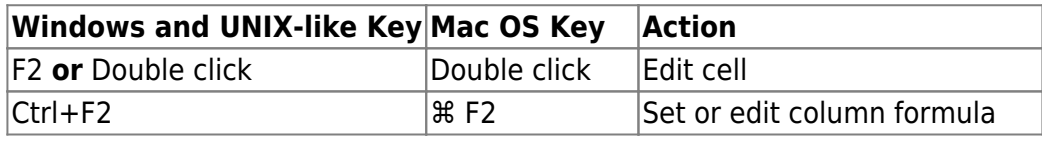

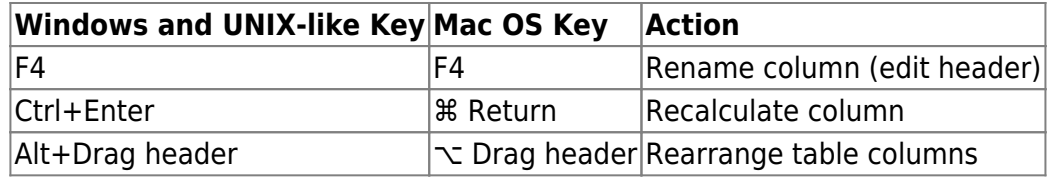

# <span id="page-3-0"></span>**Figure and Fit Plot Shortcuts**

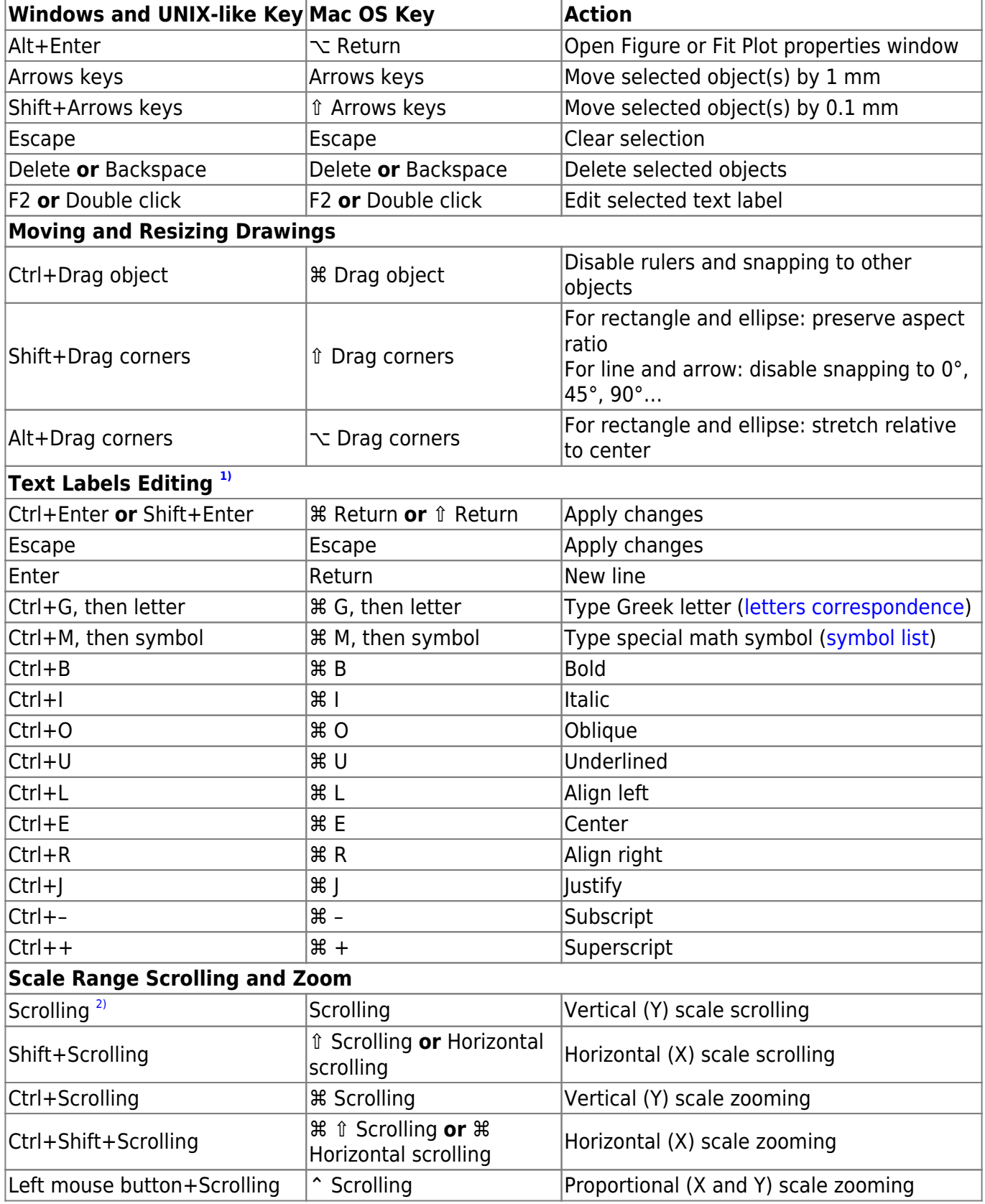

[2\)](#page--1-0)

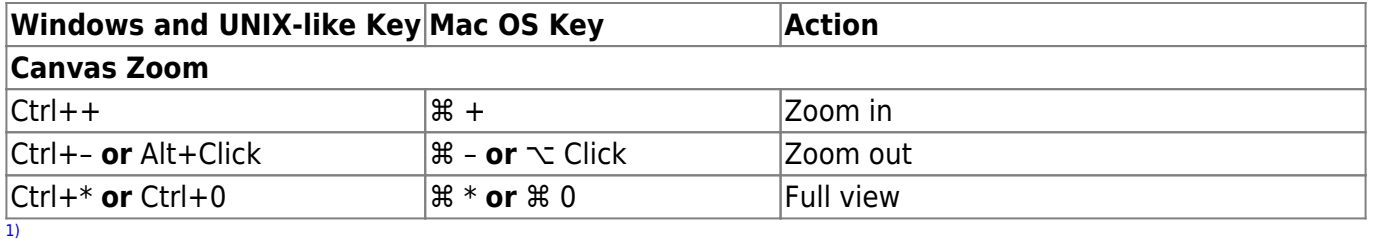

These shortcuts are activated in text label edit mode

Scrolling here means mouse wheel rotation or touchpad vertical scrolling or scrolling by other human interface device.

From: <https://magicplot.com/wiki/> - **MagicPlot Manual**

Permanent link: **[https://magicplot.com/wiki/keyboard\\_shortcuts?rev=1296551239](https://magicplot.com/wiki/keyboard_shortcuts?rev=1296551239)**

Last update: **Sun Nov 8 12:20:32 2015**

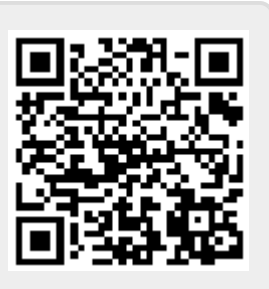